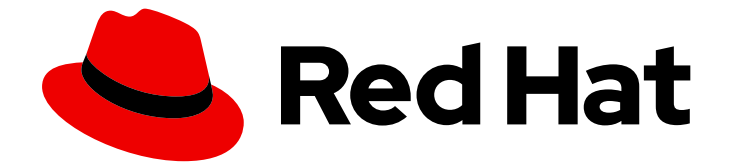

# Red Hat build of MicroShift 4.16

## CLI 工具

了解如何使用 MicroShift 的命令行工具

Last Updated: 2024-07-02

了解如何使用 MicroShift 的命令行工具

## 法律通告

Copyright © 2024 Red Hat, Inc.

The text of and illustrations in this document are licensed by Red Hat under a Creative Commons Attribution–Share Alike 3.0 Unported license ("CC-BY-SA"). An explanation of CC-BY-SA is available at

http://creativecommons.org/licenses/by-sa/3.0/

. In accordance with CC-BY-SA, if you distribute this document or an adaptation of it, you must provide the URL for the original version.

Red Hat, as the licensor of this document, waives the right to enforce, and agrees not to assert, Section 4d of CC-BY-SA to the fullest extent permitted by applicable law.

Red Hat, Red Hat Enterprise Linux, the Shadowman logo, the Red Hat logo, JBoss, OpenShift, Fedora, the Infinity logo, and RHCE are trademarks of Red Hat, Inc., registered in the United States and other countries.

Linux ® is the registered trademark of Linus Torvalds in the United States and other countries.

Java ® is a registered trademark of Oracle and/or its affiliates.

XFS ® is a trademark of Silicon Graphics International Corp. or its subsidiaries in the United States and/or other countries.

MySQL<sup>®</sup> is a registered trademark of MySQL AB in the United States, the European Union and other countries.

Node.js ® is an official trademark of Joyent. Red Hat is not formally related to or endorsed by the official Joyent Node.js open source or commercial project.

The OpenStack ® Word Mark and OpenStack logo are either registered trademarks/service marks or trademarks/service marks of the OpenStack Foundation, in the United States and other countries and are used with the OpenStack Foundation's permission. We are not affiliated with, endorsed or sponsored by the OpenStack Foundation, or the OpenStack community.

All other trademarks are the property of their respective owners.

## 摘要

本文档提供有关为 MicroShift 使用命令行工具的信息。详细列出了安装和配置可选 CLI 工具, 如 'oc' 和 'kubectl'。还包括 CLI 命令参考和使用方法的示例。

## 目录

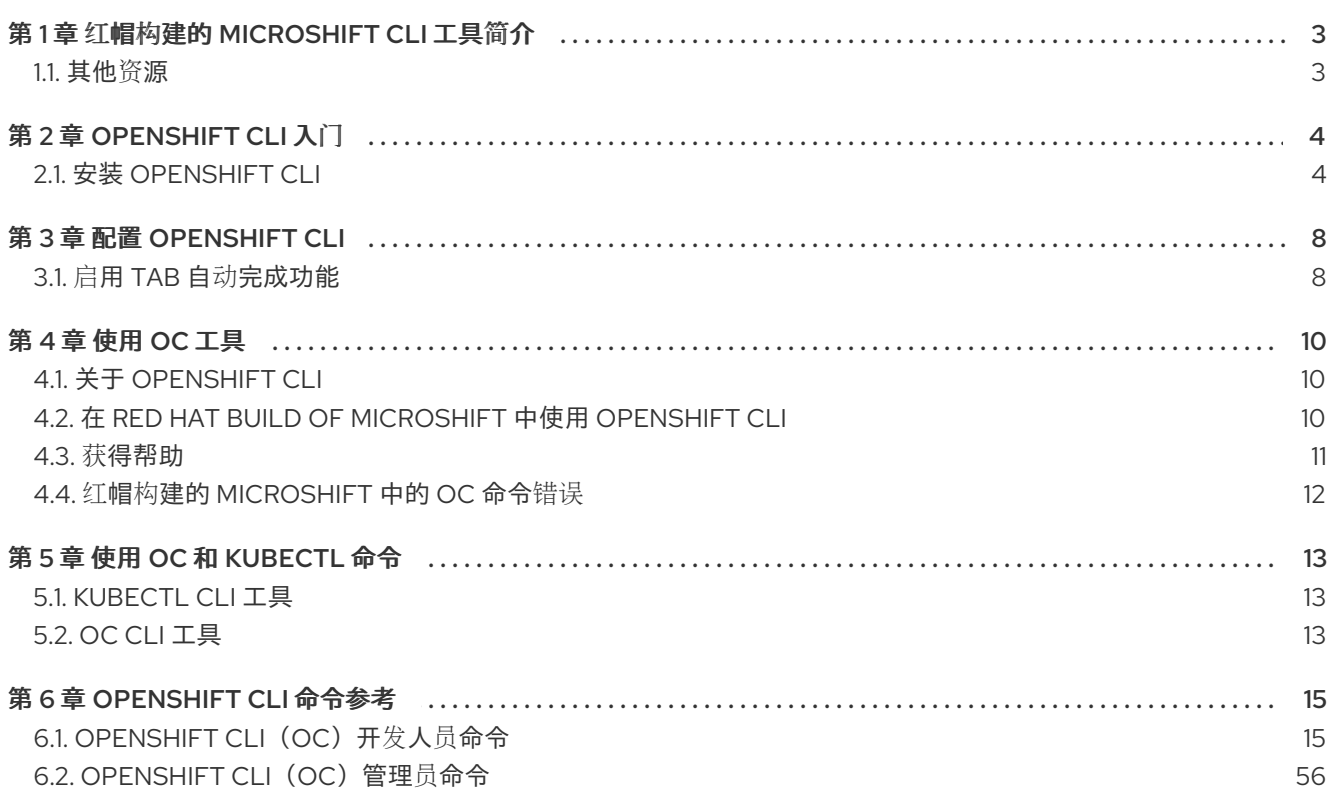

## 第 1 章 红帽构建的 MICROSHIFT CLI 工具简介

<span id="page-6-0"></span>您可以使用不同的命令行界面(CLI)工具来构建、部署和管理 MicroShift 集群和工作负载的红帽构建。使 用 CLI 工具,您可以从终端完成各种管理和开发操作,以管理部署并与系统的每个组件交互。

用于红帽构建的 MicroShift 的 CLI 工具如下:

- Kubernetes CLI (**kubectl**)
- 带有启用的命令子集的 OpenShift CLI (**oc**) 工具
- 内置 microshift 命令类型

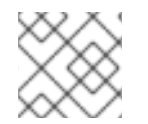

#### 注意

红帽构建的 MicroShift 不支持多节点部署、项目和开发工具的命令。

## <span id="page-6-1"></span>1.1. 其他资源

- 为 [MicroShift](#page-8-0) 安装 OpenShift CLI 工具。
- [OpenShift](https://access.redhat.com/documentation/zh-cn/openshift_container_platform/4.16/html/cli_tools/openshift-cli-oc) CLI (oc)的详细描述。
- [用于特定用例的](https://access.redhat.com/documentation/zh-cn/red_hat_enterprise_linux/9) Red Hat Enterprise Linux (RHEL) 文档 。
- 使用 [kubeconfig](https://docs.redhat.com/en/documentation/red_hat_build_of_microshift/4.16/html-single/configuring/#microshift-kubeconfig) 进行集群访问

## 第 2 章 OPENSHIFT CLI 入门

<span id="page-7-0"></span>要使用 OpenShift CLI (**oc**) 工具,您必须独立于您的 MicroShift 安装下载并安装它。

## <span id="page-7-1"></span>2.1. 安装 OPENSHIFT CLI

您可以通过下载二进制文件或使用 Homebrew 来安装 OpenShift CLI (**oc**)。

#### 2.1.1. 安装 OpenShift CLI

您可以安装 OpenShift CLI(**oc**)来使用命令行界面与红帽构建的 MicroShift 进行交互。您可以在 Linux、 Windows 或 macOS 上安装 **oc**。

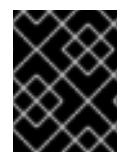

#### 重要

如果安装了旧版本的 **oc**,则无法使用红帽构建 MicroShift 4.16 中的所有命令。下载并安装 新版本的 **oc**。

#### 在 Linux 上安装 OpenShift CLI

您可以按照以下流程在 Linux 上安装 OpenShift CLI(**oc**)二进制文件。

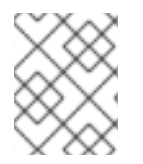

#### 注意

红帽构建的 MicroShift 版本编号与 OpenShift Container Platform 版本号匹配。使用与 MicroShift 版本匹配的 **oc** 二进制文件,并具有适当的 RHEL 兼容性。

#### 流程

- 1. 导航到红帽客户门户网站上的 [OpenShift](https://access.redhat.com/downloads/content/290) Container Platform 下载页面。
- 2. 从 产品变体 下拉列表中选择架构。
- 3. 从 版本 下拉列表中选择适当的版本。
- 4. 点 OpenShift v4.16 Linux Client 条目旁的 Download Now 来保存文件。
- 5. 解包存档:

\$ tar xvf <file>

6. 将 **oc** 二进制文件放到 **PATH** 中的目录中。 要查看您的 PATH, 请执行以下命令:

\$ echo \$PATH

验证

安装 OpenShift CLI 后,可以使用 **oc** 命令:  $\bullet$ 

\$ oc <command>

在 Windows 上安装 OpenShift CLI

<span id="page-8-0"></span>您可以按照以下流程在 Windows 上安装 OpenShift CLI(**oc**)二进制文件。

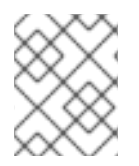

#### 注意

红帽构建的 MicroShift 版本编号与 OpenShift Container Platform 版本号匹配。使用与 MicroShift 版本匹配的 **oc** 二进制文件,并具有适当的 RHEL 兼容性。

#### 流程

- 1. 导航到红帽客户门户网站上的 [OpenShift](https://access.redhat.com/downloads/content/290) Container Platform 下载页面。
- 2. 从 版本 下拉列表中选择适当的版本。
- 3. 点 OpenShift v4.16 Windows Client 条目旁的 Download Now 来保存文件。
- 4. 使用 ZIP 程序解压存档。
- 5. 将 **oc** 二进制文件移到 **PATH** 中的目录中。 要查看您的 PATH, 请打开命令提示并执行以下命令:

 $C:$  path

#### 验证

● 安装 OpenShift CLI 后, 可以使用 oc 命令:

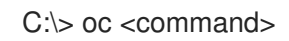

在 macOS 上安装 OpenShift CLI 您可以按照以下流程在 macOS 上安装 OpenShift CLI(**oc**)二进制文件。

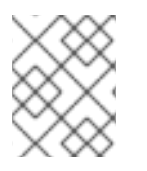

#### 注意

红帽构建的 MicroShift 版本编号与 OpenShift Container Platform 版本号匹配。使用与 MicroShift 版本匹配的 **oc** 二进制文件,并具有适当的 RHEL 兼容性。

流程

- 1. 导航到红帽客户门户网站上的 [OpenShift](https://access.redhat.com/downloads/content/290) Container Platform 下载页面。
- 2. 从 版本 下拉列表中选择适当的版本。
- 3. 点 OpenShift v4.16 macOS Client 条目旁的 Download Now 来保存文件。
- 4. 解包和解压存档。
- 5. 将 **oc** 二进制文件移到 PATH 的目录中。 要查看您的 PATH, 请打开终端并执行以下命令:

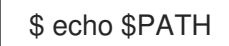

安装 OpenShift CLI 后,可以使用 **oc** 命令:

\$ oc <command>

## 2.1.2. 使用 Homebrew 安装 OpenShift CLI

对于 macOS,您可以使用 [Homebrew](https://brew.sh) 软件包管理器安装 OpenShift CLI(**oc**)。

#### 先决条件

● 已安装 Homebrew(**brew**)。

#### 流程

● 运行以下命令来安装 [openshift-cli](https://formulae.brew.sh/formula/openshift-cli) 软件包:

\$ brew install openshift-cli

### 2.1.3. 使用 RPM 安装 OpenShift CLI

对于 Red Hat Enterprise Linux (RHEL),如果您的红帽帐户中包括有效的红帽构建的 MicroShift 订阅, 则 可将通过 RPM 安装 OpenShift CLI (**oc**)。

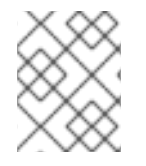

#### 注意

不支持将 OpenShift CLI(**oc**)安装为 Red Hat Enterprise Linux(RHEL)9 的 RPM。您必须下 载二进制文件,为 RHEL 9 安装 OpenShift CLI。

#### 先决条件

必须具有 root 或 sudo 权限。

#### 流程

1. 使用 Red Hat Subscription Manager 注册:

# subscription-manager register

2. 获取最新的订阅数据:

# subscription-manager refresh

3. 列出可用的订阅:

# subscription-manager list --available --matches '\*OpenShift\*'

4. 在上一命令的输出中,找到红帽构建的 MicroShift 订阅的池 ID,并把订阅附加到注册的系统:

# subscription-manager attach --pool=<pool\_id>

5. 启用红帽构建 MicroShift 4.16 所需的存储库。

# subscription-manager repos --enable="rhocp-4.16-for-rhel-8-x86\_64-rpms"

6. 安装 **openshift-clients** 软件包:

# yum install openshift-clients

安装 CLI 后,就可以使用**oc**命令:

\$ oc <command>

I

I

ı

## 第 3 章 配置 OPENSHIFT CLI

<span id="page-11-0"></span>根据您的偏好配置 **oc** 以使用它。

## <span id="page-11-1"></span>3.1. 启用 TAB 自动完成功能

您可以为 Bash 或 Zsh shell 启用 tab 自动完成功能。

#### 3.1.1. 为 Bash 启用 tab 自动完成

安装 OpenShift CLI (**oc**)后,您可以启用 tab 自动完成功能,以便在按 Tab 键时自动完成 **oc** 命令或建议 选项。以下流程为 Bash shell 启用 tab 自动完成功能。

#### 先决条件

- 已安装 OpenShift CLI (**oc**)。
- 已安装软件包 **bash-completion**。

#### 流程

1. 将 Bash 完成代码保存到一个文件中:

\$ oc completion bash > oc\_bash\_completion

2. 将文件复制到 **/etc/bash\_completion.d/**:

\$ sudo cp oc\_bash\_completion /etc/bash\_completion.d/

您也可以将文件保存到一个本地目录,并从您的**.bashrc**文件中 source 这个文件。

开新终端时 tab 自动完成功能将被启用。

#### 3.1.2. 为 Zsh 启用 tab 自动完成功能

安装 OpenShift CLI (**oc**)后,您可以启用 tab 自动完成功能,以便在按 Tab 键时自动完成 **oc** 命令或建议 选项。以下流程为 Zsh shell 启用 tab 自动完成功能。

#### 先决条件

已安装 OpenShift CLI (**oc**)。

#### 流程

要在 **.zshrc** 文件中为 **oc** 添加 tab 自动完成功能,请运行以下命令:

\$ cat >>~/.zshrc<<EOF autoload -Uz compinit compinit if [ \$commands[oc] ]; then source <(oc completion zsh)

compdef \_oc oc fi EOF

开新终端时 tab 自动完成功能将被启用。

## 第 4 章 使用 OC 工具

<span id="page-13-0"></span>可选的 OpenShift CLI (**oc**)工具为红帽构建的 MicroShift 部署提供了 **oc** 命令的子集。如果您熟悉 OpenShift Container Platform 和 Kubernetes,则使用 **oc** 非常方便。

## <span id="page-13-1"></span>4.1. 关于 OPENSHIFT CLI

借助 OpenShift 命令行界面 (CLI),**oc** 命令可从终端部署和管理 MicroShift 项目。CLI **oc** 工具在以下情 况下是理想的选择:

- 直接使用项目源代码
- 编写红帽构建的 MicroShift 操作
- 管理项目,同时受带宽资源的限制

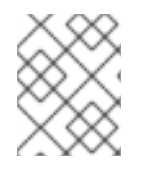

## 注意

kubeconfig 文件必须存在, 集群才能访问。这些值从内置默认值或 config.yaml 应用(如 果创建了)。

## <span id="page-13-2"></span>4.2. 在 RED HAT BUILD OF MICROSHIFT 中使用 OPENSHIFT CLI

查看以下部分以了解如何使用 **oc** CLI 在红帽构建的 MicroShift 中完成常见任务。

### 4.2.1. 查看 pod

使用**oc get pods**命令查看当前项目的 pod。

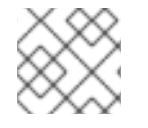

#### 注意

当您在 pod 中运行 **oc** 且没有指定命名空间时,默认使用 pod 的命名空间。

\$ oc get pods -o wide

#### 输出示例

NAME READY STATUS RESTARTS AGE IP NODE NOMINATED NODE cakephp-ex-1-build 0/1 Completed 0 5m45s 10.131.0.10 ip-10-0-141-74.ec2.internal <none> cakephp-ex-1-deploy 0/1 Completed 0 3m44s 10.129.2.9 ip-10-0-147-65.ec2.internal <none> cakephp-ex-1-ktz97 1/1 Running 0 3m33s 10.128.2.11 ip-10-0-168-105.ec2.internal <none>

#### 4.2.2. 查看 pod 日志

使用**oc logs**命令查看特定 pod 的日志。

\$ oc logs cakephp-ex-1-deploy

#### 输出示例

```
--> Scaling cakephp-ex-1 to 1
--> Success
```
#### 4.2.3. 列出支持的 API 资源

使用**oc api-resources**命令查看服务器上支持的 API 资源列表。

\$ oc api-resources

#### 输出示例

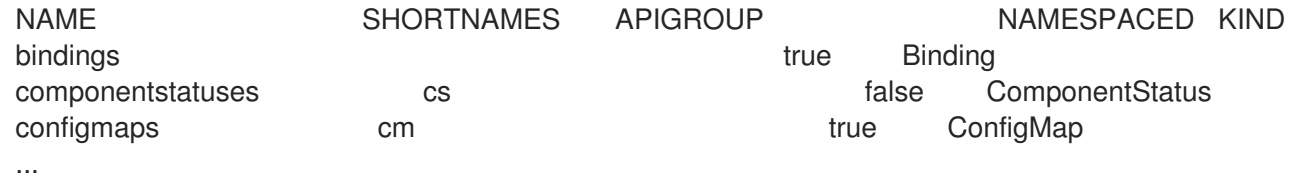

## <span id="page-14-0"></span>4.3. 获得帮助

您可以通过以下方式获得 CLI 命令和 MicroShift 资源的帮助:

使用 **oc help --flag** 来获取有关特定 CLI 命令的信息:

#### 示例:获取**oc create**命令的帮助信息

\$ oc create --help

#### 输出示例

Create a resource by filename or stdin

JSON and YAML formats are accepted.

Usage: oc create -f FILENAME [flags]

- ...
- 使用**oc explain**命令查看特定资源的描述信息和项信息:  $\bullet$

#### 示例:查看 **Pod** 资源的文档

\$ oc explain pods

#### 输出示例

KIND: Pod VERSION: v1 DESCRIPTION: Pod is a collection of containers that can run on a host. This resource is created by clients and scheduled onto hosts. FIELDS: apiVersion <string> APIVersion defines the versioned schema of this representation of an object. Servers should convert recognized schemas to the latest internal value, and may reject unrecognized values. More info: https://git.k8s.io/community/contributors/devel/api-conventions.md#resources ...

## <span id="page-15-0"></span>4.4. 红帽构建的 MICROSHIFT 中的 OC 命令错误

并非所有 OpenShift CLI (oc) 工具命令都与红帽构建的 MicroShift 部署相关。当您使用 **oc** 对不受支持的 API 发出请求调用时,**oc** 二进制文件通常会生成有关无法找到资源的错误消息。

#### 输出示例

例如,当运行以下 **new-project** 命令时:

\$ oc new-project test

可能会生成以下出错信息:

Error from server (NotFound): the server could not find the requested resource (get projectrequests.project.openshift.io)

当 **get projects** 命令运行时,可以会产生另一个错误,如下所示:

\$ oc get projects error: the server doesn't have a resource type "projects"

## 第 5 章 使用 OC 和 KUBECTL 命令

<span id="page-16-0"></span>Kubernetes 命令行界面(CLI)**kubectl** 可以用来对 Kubernetes 集群运行命令。因为 Red Hat build of MicroShift 是一个经过认证的 Kubernetes 发行版本,所以您可以使用红帽构建的 MicroShift 附带的受支 持的 **kubectl** CLI 工具,或使用 **oc** CLI 工具获得扩展功能。

## <span id="page-16-1"></span>5.1. KUBECTL CLI 工具

您可以使用 **kubectl** CLI 工具与红帽构建的 MicroShift 集群上的 Kubernetes 原语交互。您还可以将现有 kubectl 工作流和脚本用于来自另一个 Kubernetes 环境的新红帽构建的 MicroShift 用户, 或适用于希望 使用 **kubectl** CLI 的用户。

如果您下载 **oc** CLI 工具,则 **kubectl** CLI 工具会包含在存档中。

如需更多信息,请参阅 [Kubernetes](https://kubernetes.io/docs/reference/kubectl/overview/) CLI 工具文档。

## <span id="page-16-2"></span>5.2. OC CLI 工具

**oc** CLI 工具提供与 **kubectl** CLI 工具相同的功能,但它被扩展为原生支持额外的红帽构建 MicroShift 功 能,包括:

- 路由资源 **Route** 资源对象特定于红帽构建的 MicroShift 发行版本,基于标准 Kubernetes 原语构建。
- 附加命令 例如,借助附加命令 **oc new-app** 可以更轻松地使用现有源代码或预构建镜像来启动新的应用程 序。

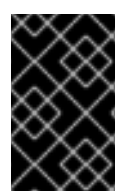

#### 重要

如果安装了旧版本的 **oc** CLI 工具,则无法使用它完成红帽构建的 MicroShift 4.16 中的所有 命令。如果需要最新的功能,您必须下载并安装与红帽构建的 MicroShift 版本对应的 **oc** CLI 工具的最新版本。

非安全 API 更改至少涉及两个次发行版本 (例如, 4.1 到 4.2 到 4.3) 来更新旧的 oc 二进制文件。使用新 功能可能需要较新的 **oc** 二进制文件。一个 4.3 服务器可能会带有版本 4.2 **oc** 二进制文件无法使用的功 能,而一个 4.3 **oc** 二进制文件可能会带有 4.2 服务器不支持的功能。

#### 表 5.1. 兼容性列表

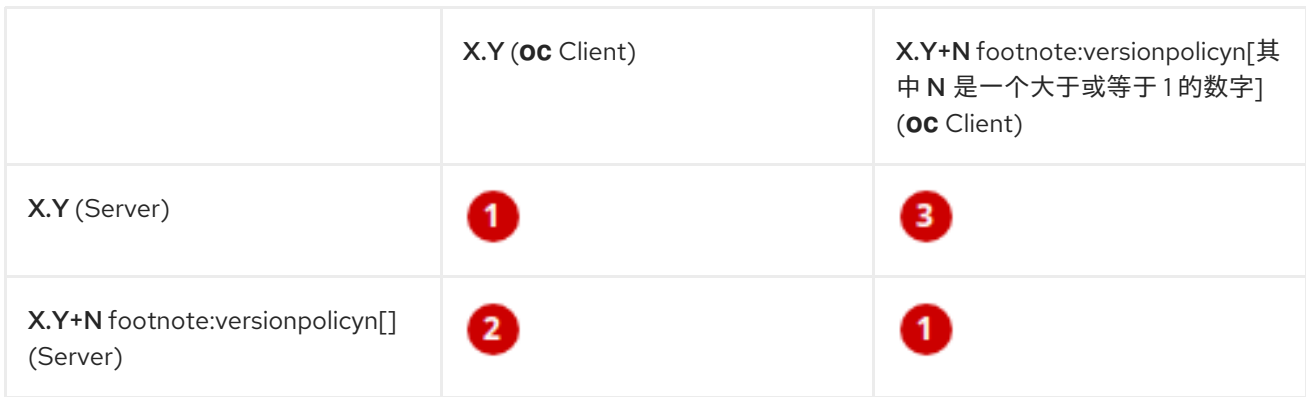

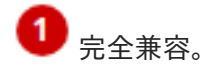

**oc** 客户端可能无法访问服务器的功能。

3 oc 客户端可能会提供与要访问的服务器不兼任的选项和功能。

## 第 6 章 OPENSHIFT CLI 命令参考

<span id="page-18-0"></span>OpenShift CLI (**oc**) 命令的描述和示例命令包括在此参考文档中。您必须具有 **cluster-admin** 或同等权限 才能使用这些命令。要列出管理员命令及其信息,请使用以下命令:

输入 **oc adm -h** 命令来列出所有管理员命令:

命令语法

\$ oc adm -h

输入 **oc <command> --help** 命令以获取特定命令的更多详情:

命令语法

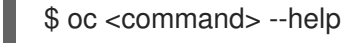

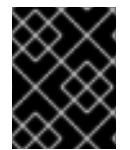

#### 重要

使用 **oc <command> --help** 列出所有 **oc** 命令的详情。并非所有 **oc** 命令都适用于使用 MicroShift 的红帽构建。

## <span id="page-18-1"></span>6.1. OPENSHIFT CLI (OC) 开发人员命令

#### 6.1.1. oc annotate

更新资源上的注解

#### 用法示例

*# Update pod 'foo' with the annotation 'description' and the value 'my frontend' # If the same annotation is set multiple times, only the last value will be applied* oc annotate pods foo description='my frontend'

*# Update a pod identified by type and name in "pod.json"* oc annotate -f pod.json description='my frontend'

*# Update pod 'foo' with the annotation 'description' and the value 'my frontend running nginx', overwriting any existing value* oc annotate --overwrite pods foo description='my frontend running nginx'

*# Update all pods in the namespace* oc annotate pods --all description='my frontend running nginx'

*# Update pod 'foo' only if the resource is unchanged from version 1* oc annotate pods foo description='my frontend running nginx' --resource-version=1

*# Update pod 'foo' by removing an annotation named 'description' if it exists # Does not require the --overwrite flag* oc annotate pods foo description-

#### 6.1.2. oc api-resources

在服务器上显示支持的 API 资源

#### 用法示例

*# Print the supported API resources* oc api-resources

*# Print the supported API resources with more information* oc api-resources -o wide

*# Print the supported API resources sorted by a column* oc api-resources --sort-by=name

*# Print the supported namespaced resources* oc api-resources --namespaced=true

*# Print the supported non-namespaced resources* oc api-resources --namespaced=false

*# Print the supported API resources with a specific APIGroup* oc api-resources --api-group=rbac.authorization.k8s.io

#### 6.1.3. oc api-versions

以"group/version"的形式输出服务器上支持的 API 版本。

#### 用法示例

*# Print the supported API versions* oc api-versions

#### 6.1.4. oc apply

通过文件名或 stdin 将配置应用到资源

#### 用法示例

*# Apply the configuration in pod.json to a pod* oc apply -f ./pod.json

*# Apply resources from a directory containing kustomization.yaml - e.g. dir/kustomization.yaml* oc apply -k dir/

*# Apply the JSON passed into stdin to a pod* cat pod.json | oc apply -f -

# Apply the configuration from all files that end with '.json' - i.e. expand wildcard characters in file *names*

oc apply -f '\*.json'

*# Note: --prune is still in Alpha # Apply the configuration in manifest.yaml that matches label app=nginx and delete all other resources that are not in the file and match label app=nginx* oc apply --prune -f manifest.yaml -l app=nginx

# Apply the configuration in manifest.yaml and delete all the other config maps that are not in the file oc apply --prune -f manifest.yaml --all --prune-allowlist=core/v1/ConfigMap

#### 6.1.5. oc apply edit-last-applied

编辑资源/对象的最新 last-applied-configuration 注解

#### 用法示例

*# Edit the last-applied-configuration annotations by type/name in YAML* oc apply edit-last-applied deployment/nginx

*# Edit the last-applied-configuration annotations by file in JSON* oc apply edit-last-applied -f deploy.yaml -o json

#### 6.1.6. oc apply set-last-applied

设置 live 对象上的 last-applied-configuration 注释,以匹配文件的内容。

#### 用法示例

*# Set the last-applied-configuration of a resource to match the contents of a file* oc apply set-last-applied -f deploy.yaml

*# Execute set-last-applied against each configuration file in a directory* oc apply set-last-applied -f path/

*# Set the last-applied-configuration of a resource to match the contents of a file; will create the annotation if it does not already exist* oc apply set-last-applied -f deploy.yaml --create-annotation=true

#### 6.1.7. oc apply view-last-applied

查看资源/对象最新的最后应用配置注解

#### 用法示例

*# View the last-applied-configuration annotations by type/name in YAML* oc apply view-last-applied deployment/nginx

*# View the last-applied-configuration annotations by file in JSON* oc apply view-last-applied -f deploy.yaml -o json

#### 6.1.8. oc attach

附加到正在运行的容器

#### 用法示例

*# Get output from running pod mypod; use the 'oc.kubernetes.io/default-container' annotation # for selecting the container to be attached or the first container in the pod will be chosen*

#### oc attach mypod

*# Get output from ruby-container from pod mypod* oc attach mypod -c ruby-container

*# Switch to raw terminal mode; sends stdin to 'bash' in ruby-container from pod mypod # and sends stdout/stderr from 'bash' back to the client* oc attach mypod -c ruby-container -i -t

*# Get output from the first pod of a replica set named nginx* oc attach rs/nginx

#### 6.1.9. oc auth can-i

检查是否允许操作

#### 用法示例

*# Check to see if I can create pods in any namespace* oc auth can-i create pods --all-namespaces

*# Check to see if I can list deployments in my current namespace* oc auth can-i list deployments.apps

*# Check to see if service account "foo" of namespace "dev" can list pods # in the namespace "prod". # You must be allowed to use impersonation for the global option "--as".* oc auth can-i list pods --as=system:serviceaccount:dev:foo -n prod

*# Check to see if I can do everything in my current namespace ("\*" means all)* oc auth can-i '\*' '\*'

*# Check to see if I can get the job named "bar" in namespace "foo"* oc auth can-i list jobs.batch/bar -n foo

*# Check to see if I can read pod logs* oc auth can-i get pods --subresource=log

*# Check to see if I can access the URL /logs/* oc auth can-i get /logs/

*# List all allowed actions in namespace "foo"* oc auth can-i --list --namespace=foo

#### 6.1.10. oc auth reconcile

协调 RBAC 角色、角色绑定、集群角色和集群角色绑定对象的规则

#### 用法示例

*# Reconcile RBAC resources from a file* oc auth reconcile -f my-rbac-rules.yaml

#### 6.1.11. oc auth whoami

实验性:检查自我主题属性

#### 用法示例

*# Get your subject attributes.* oc auth whoami

*# Get your subject attributes in JSON format.* oc auth whoami -o json

#### 6.1.12. oc cluster-info

显示集群信息

#### 用法示例

*# Print the address of the control plane and cluster services* oc cluster-info

#### 6.1.13. oc cluster-info dump

转储用于调试和诊断的相关信息

#### 用法示例

*# Dump current cluster state to stdout* oc cluster-info dump

*# Dump current cluster state to /path/to/cluster-state* oc cluster-info dump --output-directory=/path/to/cluster-state

*# Dump all namespaces to stdout* oc cluster-info dump --all-namespaces

*# Dump a set of namespaces to /path/to/cluster-state* oc cluster-info dump --namespaces default,kube-system --output-directory=/path/to/cluster-state

#### 6.1.14. oc completion

输出指定 shell 的 shell 完成代码 (bash、zsh、fish 或 powershell)

#### 用法示例

*# Installing bash completion on macOS using homebrew ## If running Bash 3.2 included with macOS* brew install bash-completion *## or, if running Bash 4.1+* brew install bash-completion@2 *## If oc is installed via homebrew, this should start working immediately ## If you've installed via other means, you may need add the completion to your completion directory* oc completion bash > \$(brew --prefix)/etc/bash\_completion.d/oc

*# Installing bash completion on Linux ## If bash-completion is not installed on Linux, install the 'bash-completion' package ## via your distribution's package manager. ## Load the oc completion code for bash into the current shell* source <(oc completion bash) *## Write bash completion code to a file and source it from .bash\_profile* oc completion bash > ~/.kube/completion.bash.inc printf " # Kubectl shell completion source '\$HOME/.kube/completion.bash.inc' " >> \$HOME/.bash\_profile source \$HOME/ bash\_profile

*# Load the oc completion code for zsh[1] into the current shell* source <(oc completion zsh) *# Set the oc completion code for zsh[1] to autoload on startup* oc completion zsh > "\${fpath[1]}/\_oc"

*# Load the oc completion code for fish[2] into the current shell* oc completion fish | source *# To load completions for each session, execute once:* oc completion fish > ~/.config/fish/completions/oc.fish

*# Load the oc completion code for powershell into the current shell* oc completion powershell | Out-String | Invoke-Expression *# Set oc completion code for powershell to run on startup ## Save completion code to a script and execute in the profile* oc completion powershell > \$HOME\.kube\completion.ps1 Add-Content \$PROFILE "\$HOME\.kube\completion.ps1" *## Execute completion code in the profile* Add-Content \$PROFILE "if (Get-Command oc -ErrorAction SilentlyContinue) { oc completion powershell | Out-String | Invoke-Expression }" *## Add completion code directly to the \$PROFILE script* oc completion powershell >> \$PROFILE

#### 6.1.15. oc config current-context

显示 current-context

### 用法示例

*# Display the current-context* oc config current-context

## 6.1.16. oc config delete-cluster

从 kubeconfig 删除指定的集群

#### 用法示例

*# Delete the minikube cluster* oc config delete-cluster minikube

### 6.1.17. oc config delete-context

从 kubeconfig 删除指定的上下文

#### 用法示例

*# Delete the context for the minikube cluster* oc config delete-context minikube

#### 6.1.18. oc config delete-user

从 kubeconfig 删除指定用户

#### 用法示例

*# Delete the minikube user* oc config delete-user minikube

#### 6.1.19. oc config get-clusters

显示 kubeconfig 中定义的集群

#### 用法示例

*# List the clusters that oc knows about* oc config get-clusters

#### 6.1.20. oc config get-contexts

描述一个或多个上下文

#### 用法示例

*# List all the contexts in your kubeconfig file* oc config get-contexts

*# Describe one context in your kubeconfig file* oc config get-contexts my-context

#### 6.1.21. oc config get-users

显示 kubeconfig 中定义的用户

#### 用法示例

*# List the users that oc knows about* oc config get-users

## 6.1.22. oc config new-admin-kubeconfig

生成,使服务器信任并显示新的 admin.kubeconfig。

#### 用法示例

*# Generate a new admin kubeconfig* oc config new-admin-kubeconfig

### 6.1.23. oc config new-kubelet-bootstrap-kubeconfig

生成,使服务器信任并显示新的 kubelet /etc/kubernetes/kubeconfig。

#### 用法示例

*# Generate a new kubelet bootstrap kubeconfig* oc config new-kubelet-bootstrap-kubeconfig

#### 6.1.24. oc config refresh-ca-bundle

通过联系 apiserver 来更新 OpenShift CA 捆绑包。

#### 用法示例

*# Refresh the CA bundle for the current context's cluster* oc config refresh-ca-bundle

*# Refresh the CA bundle for the cluster named e2e in your kubeconfig* oc config refresh-ca-bundle e2e

*# Print the CA bundle from the current OpenShift cluster's apiserver.* oc config refresh-ca-bundle --dry-run

#### 6.1.25. oc config rename-context

从 kubeconfig 文件中重命名上下文

#### 用法示例

*# Rename the context 'old-name' to 'new-name' in your kubeconfig file* oc config rename-context old-name new-name

#### 6.1.26. oc config set

在 kubeconfig 文件中设置单个值

#### 用法示例

*# Set the server field on the my-cluster cluster to https://1.2.3.4* oc config set clusters.my-cluster.server https://1.2.3.4

*# Set the certificate-authority-data field on the my-cluster cluster*

oc config set clusters.my-cluster.certificate-authority-data \$(echo "cert\_data\_here" | base64 -i -)

*# Set the cluster field in the my-context context to my-cluster* oc config set contexts.my-context.cluster my-cluster

*# Set the client-key-data field in the cluster-admin user using --set-raw-bytes option* oc config set users.cluster-admin.client-key-data cert\_data\_here --set-raw-bytes=true

#### 6.1.27. oc config set-cluster

在 kubeconfig 中设置集群条目

#### 用法示例

*# Set only the server field on the e2e cluster entry without touching other values* oc config set-cluster e2e --server=https://1.2.3.4

*# Embed certificate authority data for the e2e cluster entry* oc config set-cluster e2e --embed-certs --certificate-authority=~/.kube/e2e/kubernetes.ca.crt

*# Disable cert checking for the e2e cluster entry* oc config set-cluster e2e --insecure-skip-tls-verify=true

*# Set custom TLS server name to use for validation for the e2e cluster entry* oc config set-cluster e2e --tls-server-name=my-cluster-name

*# Set proxy url for the e2e cluster entry* oc config set-cluster e2e --proxy-url=https://1.2.3.4

#### 6.1.28. oc config set-context

在 kubeconfig 中设置上下文条目

#### 用法示例

*# Set the user field on the gce context entry without touching other values* oc config set-context gce --user=cluster-admin

#### 6.1.29. oc config set-credentials

在 kubeconfig 中设置用户条目

#### 用法示例

*# Set only the "client-key" field on the "cluster-admin" # entry, without touching other values* oc config set-credentials cluster-admin --client-key=~/.kube/admin.key

*# Set basic auth for the "cluster-admin" entry* oc config set-credentials cluster-admin --username=admin --password=uXFGweU9l35qcif

*# Embed client certificate data in the "cluster-admin" entry* oc config set-credentials cluster-admin --client-certificate=~/.kube/admin.crt --embed-certs=true

*# Enable the Google Compute Platform auth provider for the "cluster-admin" entry* oc config set-credentials cluster-admin --auth-provider=gcp

*# Enable the OpenID Connect auth provider for the "cluster-admin" entry with additional args* oc config set-credentials cluster-admin --auth-provider=oidc --auth-provider-arg=client-id=foo --authprovider-arg=client-secret=bar

*# Remove the "client-secret" config value for the OpenID Connect auth provider for the "clusteradmin" entry*

oc config set-credentials cluster-admin --auth-provider=oidc --auth-provider-arg=client-secret-

*# Enable new exec auth plugin for the "cluster-admin" entry* oc config set-credentials cluster-admin --exec-command=/path/to/the/executable --exec-apiversion=client.authentication.k8s.io/v1beta1

*# Define new exec auth plugin args for the "cluster-admin" entry* oc config set-credentials cluster-admin --exec-arg=arg1 --exec-arg=arg2

*# Create or update exec auth plugin environment variables for the "cluster-admin" entry* oc config set-credentials cluster-admin --exec-env=key1=val1 --exec-env=key2=val2

*# Remove exec auth plugin environment variables for the "cluster-admin" entry* oc config set-credentials cluster-admin --exec-env=var-to-remove-

#### 6.1.30. oc config unset

在 kubeconfig 文件中取消设置单个值

#### 用法示例

*# Unset the current-context* oc config unset current-context

*# Unset namespace in foo context* oc config unset contexts.foo.namespace

#### 6.1.31. oc config use-context

在 kubeconfig 文件中设置 current-context

#### 用法示例

*# Use the context for the minikube cluster* oc config use-context minikube

#### 6.1.32. oc config view

显示合并的 kubeconfig 设置或指定的 kubeconfig 文件

#### 用法示例

*# Show merged kubeconfig settings*

#### oc config view

*# Show merged kubeconfig settings and raw certificate data and exposed secrets* oc config view --raw

*# Get the password for the e2e user* oc config view -o jsonpath='{.users[?(@.name == "e2e")].user.password}'

#### 6.1.33. oc cp

将文件和目录复制到容器或从容器中复制

#### 用法示例

*# !!!Important Note!!! # Requires that the 'tar' binary is present in your container # image. If 'tar' is not present, 'oc cp' will fail. # # For advanced use cases, such as symlinks, wildcard expansion or # file mode preservation, consider using 'oc exec'.*

*# Copy /tmp/foo local file to /tmp/bar in a remote pod in namespace <some-namespace>* tar cf - /tmp/foo | oc exec -i -n <some-namespace> <some-pod> -- tar xf - -C /tmp/bar

*# Copy /tmp/foo from a remote pod to /tmp/bar locally* oc exec -n <some-namespace> <some-pod> -- tar cf - /tmp/foo | tar xf - -C /tmp/bar

*# Copy /tmp/foo\_dir local directory to /tmp/bar\_dir in a remote pod in the default namespace* oc cp /tmp/foo\_dir <some-pod>:/tmp/bar\_dir

*# Copy /tmp/foo local file to /tmp/bar in a remote pod in a specific container* oc cp /tmp/foo <some-pod>:/tmp/bar -c <specific-container>

*# Copy /tmp/foo local file to /tmp/bar in a remote pod in namespace <some-namespace>* oc cp /tmp/foo <some-namespace>/<some-pod>:/tmp/bar

*# Copy /tmp/foo from a remote pod to /tmp/bar locally* oc cp <some-namespace>/<some-pod>:/tmp/foo /tmp/bar

#### 6.1.34. oc create

从文件或 stdin 创建资源

#### 用法示例

*# Create a pod using the data in pod.json* oc create -f ./pod.json

*# Create a pod based on the JSON passed into stdin* cat pod.json | oc create -f -

*# Edit the data in registry.yaml in JSON then create the resource using the edited data* oc create -f registry.yaml --edit -o json

#### 6.1.35. oc create clusterrole

#### 创建集群角色

#### 用法示例

*# Create a cluster role named "pod-reader" that allows user to perform "get", "watch" and "list" on pods*

oc create clusterrole pod-reader --verb=get,list,watch --resource=pods

*# Create a cluster role named "pod-reader" with ResourceName specified* oc create clusterrole pod-reader --verb=get --resource=pods --resource-name=readablepod - resource-name=anotherpod

*# Create a cluster role named "foo" with API Group specified* oc create clusterrole foo --verb=get,list,watch --resource=rs.apps

*# Create a cluster role named "foo" with SubResource specified* oc create clusterrole foo --verb=get,list,watch --resource=pods,pods/status

*# Create a cluster role name "foo" with NonResourceURL specified* oc create clusterrole "foo" --verb=get --non-resource-url=/logs/\*

*# Create a cluster role name "monitoring" with AggregationRule specified* oc create clusterrole monitoring --aggregation-rule="rbac.example.com/aggregate-tomonitoring=true"

#### 6.1.36. oc create clusterrolebinding

为特定集群角色创建集群角色绑定

#### 用法示例

*# Create a cluster role binding for user1, user2, and group1 using the cluster-admin cluster role* oc create clusterrolebinding cluster-admin --clusterrole=cluster-admin --user=user1 --user=user2 - group=group1

#### 6.1.37. oc create configmap

从本地文件、目录或字面值创建配置映射

#### 用法示例

*# Create a new config map named my-config based on folder bar* oc create configmap my-config --from-file=path/to/bar

*# Create a new config map named my-config with specified keys instead of file basenames on disk* oc create configmap my-config --from-file=key1=/path/to/bar/file1.txt --fromfile=key2=/path/to/bar/file2.txt

*# Create a new config map named my-config with key1=config1 and key2=config2* oc create configmap my-config --from-literal=key1=config1 --from-literal=key2=config2

*# Create a new config map named my-config from the key=value pairs in the file*

oc create configmap my-config --from-file=path/to/bar

*# Create a new config map named my-config from an env file* oc create configmap my-config --from-env-file=path/to/foo.env --from-env-file=path/to/bar.env

#### 6.1.38. oc create cronjob

使用指定名称创建 cron 作业

#### 用法示例

*# Create a cron job* oc create cronjob my-job --image=busybox --schedule="\*/1 \* \* \* \*"

*# Create a cron job with a command* oc create cronjob my-job --image=busybox --schedule="\*/1 \* \* \* \*" -- date

#### 6.1.39. oc create deployment

使用指定名称创建部署

#### 用法示例

*# Create a deployment named my-dep that runs the busybox image* oc create deployment my-dep --image=busybox

*# Create a deployment with a command* oc create deployment my-dep --image=busybox -- date

*# Create a deployment named my-dep that runs the nginx image with 3 replicas* oc create deployment my-dep --image=nginx --replicas=3

*# Create a deployment named my-dep that runs the busybox image and expose port 5701* oc create deployment my-dep --image=busybox --port=5701

#### 6.1.40. oc create ingress

使用指定名称创建入口

#### 用法示例

*# Create a single ingress called 'simple' that directs requests to foo.com/bar to svc # svc1:8080 with a tls secret "my-cert"* oc create ingress simple --rule="foo.com/bar=svc1:8080,tls=my-cert"

*# Create a catch all ingress of "/path" pointing to service svc:port and Ingress Class as "otheringress"*

oc create ingress catch-all --class=otheringress --rule="/path=svc:port"

*# Create an ingress with two annotations: ingress.annotation1 and ingress.annotations2* oc create ingress annotated --class=default --rule="foo.com/bar=svc:port" \ --annotation ingress.annotation1=foo \ --annotation ingress.annotation2=bla

*# Create an ingress with the same host and multiple paths* oc create ingress multipath --class=default \ --rule="foo.com/=svc:port" \ --rule="foo.com/admin/=svcadmin:portadmin"

*# Create an ingress with multiple hosts and the pathType as Prefix* oc create ingress ingress1 --class=default \ --rule="foo.com/path\*=svc:8080" \ --rule="bar.com/admin\*=svc2:http"

*# Create an ingress with TLS enabled using the default ingress certificate and different path types* oc create ingress ingtls --class=default \ --rule="foo.com/=svc:https,tls" \ --rule="foo.com/path/subpath\*=othersvc:8080"

*# Create an ingress with TLS enabled using a specific secret and pathType as Prefix* oc create ingress ingsecret --class=default \ --rule="foo.com/\*=svc:8080,tls=secret1"

```
# Create an ingress with a default backend
oc create ingress ingdefault --class=default \
--default-backend=defaultsvc:http \
--rule="foo.com/*=svc:8080,tls=secret1"
```
### 6.1.41. oc create job

使用指定名称创建作业

#### 用法示例

*# Create a job* oc create job my-job --image=busybox

*# Create a job with a command* oc create job my-job --image=busybox -- date

*# Create a job from a cron job named "a-cronjob"* oc create job test-job --from=cronjob/a-cronjob

#### 6.1.42. oc create namespace

使用指定名称创建命名空间

#### 用法示例

*# Create a new namespace named my-namespace* oc create namespace my-namespace

#### 6.1.43. oc create poddisruptionBudget

使用指定名称创建 pod 中断预算

#### 用法示例

*# Create a pod disruption budget named my-pdb that will select all pods with the app=rails label # and require at least one of them being available at any point in time* oc create poddisruptionbudget my-pdb --selector=app=rails --min-available=1

*# Create a pod disruption budget named my-pdb that will select all pods with the app=nginx label # and require at least half of the pods selected to be available at any point in time* oc create pdb my-pdb --selector=app=nginx --min-available=50%

#### 6.1.44. oc create priorityclass

创建具有指定名称的优先级类

#### 用法示例

*# Create a priority class named high-priority* oc create priorityclass high-priority --value=1000 --description="high priority"

*# Create a priority class named default-priority that is considered as the global default priority* oc create priorityclass default-priority --value=1000 --global-default=true --description="default priority"

*# Create a priority class named high-priority that cannot preempt pods with lower priority* oc create priorityclass high-priority --value=1000 --description="high priority" --preemptionpolicy="Never"

#### 6.1.45. oc create quota

使用指定名称创建配额

#### 用法示例

*# Create a new resource quota named my-quota* oc create quota my-quota - hard=cpu=1,memory=1G,pods=2,services=3,replicationcontrollers=2,resourcequotas=1,secrets=5,persit tentvolumeclaims=10

*# Create a new resource quota named best-effort* oc create quota best-effort --hard=pods=100 --scopes=BestEffort

#### 6.1.46. oc create role

```
创建具有单一规则的角色
```
#### 用法示例

*# Create a role named "pod-reader" that allows user to perform "get", "watch" and "list" on pods* oc create role pod-reader --verb=get --verb=list --verb=watch --resource=pods

*# Create a role named "pod-reader" with ResourceName specified* oc create role pod-reader --verb=get --resource=pods --resource-name=readablepod --resourcename=anotherpod

*# Create a role named "foo" with API Group specified* oc create role foo --verb=get,list,watch --resource=rs.apps

*# Create a role named "foo" with SubResource specified* oc create role foo --verb=get,list,watch --resource=pods,pods/status

#### 6.1.47. oc create rolebinding

为特定角色或集群角色创建角色绑定

#### 用法示例

*# Create a role binding for user1, user2, and group1 using the admin cluster role* oc create rolebinding admin --clusterrole=admin --user=user1 --user=user2 --group=group1

*# Create a role binding for serviceaccount monitoring:sa-dev using the admin role* oc create rolebinding admin-binding --role=admin --serviceaccount=monitoring:sa-dev

#### 6.1.48. oc create route edge

创建使用边缘 TLS 终止的路由

#### 用法示例

*# Create an edge route named "my-route" that exposes the frontend service* oc create route edge my-route --service=frontend

*# Create an edge route that exposes the frontend service and specify a path # If the route name is omitted, the service name will be used* oc create route edge --service=frontend --path /assets

#### 6.1.49. oc create route passthrough

创建使用 passthrough TLS 终止的路由

#### 用法示例

*# Create a passthrough route named "my-route" that exposes the frontend service* oc create route passthrough my-route --service=frontend

*# Create a passthrough route that exposes the frontend service and specify # a host name. If the route name is omitted, the service name will be used* oc create route passthrough --service=frontend --hostname=www.example.com

#### 6.1.50. oc create route reencrypt

创建使用重新加密 TLS 终止的路由

#### 用法示例

*# Create a route named "my-route" that exposes the frontend service*

#### oc create route reencrypt my-route --service=frontend --dest-ca-cert cert.cert

*# Create a reencrypt route that exposes the frontend service, letting the # route name default to the service name and the destination CA certificate # default to the service CA* oc create route reencrypt --service=frontend

#### 6.1.51. oc create secret docker-registry

创建用于 Docker registry 的 secret

#### 用法示例

# If you don't already have a .dockercfg file, you can create a dockercfg secret directly by using: oc create secret docker-registry my-secret --docker-server=DOCKER\_REGISTRY\_SERVER -docker-username=DOCKER\_USER --docker-password=DOCKER\_PASSWORD --dockeremail=DOCKER\_EMAIL

*# Create a new secret named my-secret from ~/.docker/config.json* oc create secret docker-registry my-secret --from-file=.dockerconfigjson=path/to/.docker/config.json

#### 6.1.52. oc create secret generic

从本地文件、目录或字面值创建 secret

#### 用法示例

*# Create a new secret named my-secret with keys for each file in folder bar* oc create secret generic my-secret --from-file=path/to/bar

*# Create a new secret named my-secret with specified keys instead of names on disk* oc create secret generic my-secret --from-file=ssh-privatekey=path/to/id\_rsa --from-file=sshpublickey=path/to/id\_rsa.pub

*# Create a new secret named my-secret with key1=supersecret and key2=topsecret* oc create secret generic my-secret --from-literal=key1=supersecret --from-literal=key2=topsecret

*# Create a new secret named my-secret using a combination of a file and a literal* oc create secret generic my-secret --from-file=ssh-privatekey=path/to/id\_rsa --fromliteral=passphrase=topsecret

*# Create a new secret named my-secret from env files* oc create secret generic my-secret --from-env-file=path/to/foo.env --from-env-file=path/to/bar.env

#### 6.1.53. oc create secret tls

创建 TLS secret

#### 用法示例

*# Create a new TLS secret named tls-secret with the given key pair* oc create secret tls tls-secret --cert=path/to/tls.cert --key=path/to/tls.key

### 6.1.54. oc create service clusterip

创建 ClusterIP 服务

#### 用法示例

*# Create a new ClusterIP service named my-cs* oc create service clusterip my-cs --tcp=5678:8080

*# Create a new ClusterIP service named my-cs (in headless mode)* oc create service clusterip my-cs --clusterip="None"

#### 6.1.55. oc create service externalname

创建 ExternalName 服务

#### 用法示例

*# Create a new ExternalName service named my-ns* oc create service externalname my-ns --external-name bar.com

#### 6.1.56. oc create service loadbalancer

创建 LoadBalancer 服务

#### 用法示例

*# Create a new LoadBalancer service named my-lbs* oc create service loadbalancer my-lbs --tcp=5678:8080

#### 6.1.57. oc create service nodeport

创建 NodePort 服务

### 用法示例

*# Create a new NodePort service named my-ns* oc create service nodeport my-ns --tcp=5678:8080

#### 6.1.58. oc create serviceaccount

使用指定名称创建服务帐户

#### 用法示例

*# Create a new service account named my-service-account* oc create serviceaccount my-service-account

#### 6.1.59. oc create token

请求服务帐户令牌

#### 用法示例

*# Request a token to authenticate to the kube-apiserver as the service account "myapp" in the current namespace*

#### oc create token myapp

*# Request a token for a service account in a custom namespace* oc create token myapp --namespace myns

*# Request a token with a custom expiration* oc create token myapp --duration 10m

*# Request a token with a custom audience* oc create token myapp --audience https://example.com

*# Request a token bound to an instance of a Secret object* oc create token myapp --bound-object-kind Secret --bound-object-name mysecret

*# Request a token bound to an instance of a Secret object with a specific uid* oc create token myapp --bound-object-kind Secret --bound-object-name mysecret --bound-objectuid 0d4691ed-659b-4935-a832-355f77ee47cc

#### 6.1.60. oc debug

启动用于调试的 pod 的新实例

#### 用法示例

*# Start a shell session into a pod using the OpenShift tools image* oc debug

*# Debug a currently running deployment by creating a new pod* oc debug deploy/test

*# Debug a node as an administrator* oc debug node/master-1

*# Launch a shell in a pod using the provided image stream tag* oc debug istag/mysql:latest -n openshift

*# Test running a job as a non-root user* oc debug job/test --as-user=1000000

*# Debug a specific failing container by running the env command in the 'second' container* oc debug daemonset/test -c second -- /bin/env

*# See the pod that would be created to debug* oc debug mypod-9xbc -o yaml

*# Debug a resource but launch the debug pod in another namespace # Note: Not all resources can be debugged using --to-namespace without modification. For example,*

*# volumes and service accounts are namespace-dependent. Add '-o yaml' to output the debug pod*

#### *definition*

# to disk. If necessary, edit the definition then run 'oc debug -f -' or run without --to-namespace oc debug mypod-9xbc --to-namespace testns

#### 6.1.61. oc delete

通过文件名、stdin、资源和名称或者资源和标签选择器删除资源

#### 用法示例

*# Delete a pod using the type and name specified in pod.json* oc delete -f ./pod.json

*# Delete resources from a directory containing kustomization.yaml - e.g. dir/kustomization.yaml* oc delete -k dir

# Delete resources from all files that end with '.json' - i.e. expand wildcard characters in file names oc delete -f '\*.json'

*# Delete a pod based on the type and name in the JSON passed into stdin* cat pod.json | oc delete -f -

*# Delete pods and services with same names "baz" and "foo"* oc delete pod,service baz foo

*# Delete pods and services with label name=myLabel* oc delete pods,services -l name=myLabel

*# Delete a pod with minimal delay* oc delete pod foo --now

*# Force delete a pod on a dead node* oc delete pod foo --force

*# Delete all pods* oc delete pods --all

#### 6.1.62. oc describe

显示特定资源或一组资源的详情

#### 用法示例

*# Describe a node* oc describe nodes kubernetes-node-emt8.c.myproject.internal

*# Describe a pod* oc describe pods/nginx

*# Describe a pod identified by type and name in "pod.json"* oc describe -f pod.json

*# Describe all pods* oc describe pods

*# Describe pods by label name=myLabel* oc describe po -l name=myLabel

*# Describe all pods managed by the 'frontend' replication controller # (rc-created pods get the name of the rc as a prefix in the pod name)* oc describe pods frontend

#### 6.1.63. oc diff

针对 would-be 应用的版本对 live 版本进行 diff 操作

#### 用法示例

*# Diff resources included in pod.json* oc diff -f pod.json

*# Diff file read from stdin* cat service.yaml | oc diff -f -

#### 6.1.64. oc edit

编辑服务器上的资源

#### 用法示例

*# Edit the service named 'registry'* oc edit svc/registry

*# Use an alternative editor* KUBE\_EDITOR="nano" oc edit svc/registry

*# Edit the job 'myjob' in JSON using the v1 API format* oc edit job.v1.batch/myjob -o json

*# Edit the deployment 'mydeployment' in YAML and save the modified config in its annotation* oc edit deployment/mydeployment -o yaml --save-config

*# Edit the deployment/mydeployment's status subresource* oc edit deployment mydeployment --subresource='status'

#### 6.1.65. oc 事件

列出事件

#### 用法示例

*# List recent events in the default namespace.* oc events

*# List recent events in all namespaces.* oc events --all-namespaces

# List recent events for the specified pod, then wait for more events and list them as they arrive. oc events --for pod/web-pod-13je7 --watch

*# List recent events in given format. Supported ones, apart from default, are json and yaml.* oc events -oyaml

*# List recent only events in given event types* oc events --types=Warning,Normal

#### 6.1.66. oc exec

在容器中执行命令

#### 用法示例

*# Get output from running the 'date' command from pod mypod, using the first container by default* oc exec mypod -- date

*# Get output from running the 'date' command in ruby-container from pod mypod* oc exec mypod -c ruby-container -- date

*# Switch to raw terminal mode; sends stdin to 'bash' in ruby-container from pod mypod # and sends stdout/stderr from 'bash' back to the client* oc exec mypod -c ruby-container -i -t -- bash -il

*# List contents of /usr from the first container of pod mypod and sort by modification time # If the command you want to execute in the pod has any flags in common (e.g. -i), # you must use two dashes (--) to separate your command's flags/arguments # Also note, do not surround your command and its flags/arguments with quotes # unless that is how you would execute it normally (i.e., do ls -t /usr, not "ls -t /usr")* oc exec mypod -i -t -- ls -t /usr

*# Get output from running 'date' command from the first pod of the deployment mydeployment, using the first container by default* oc exec deploy/mydeployment -- date

# Get output from running 'date' command from the first pod of the service myservice, using the first *container by default* oc exec svc/myservice -- date

#### 6.1.67. oc explain

获取资源的文档

#### 用法示例

*# Get the documentation of the resource and its fields* oc explain pods

*# Get the documentation of a specific field of a resource* oc explain pods.spec.containers

#### 6.1.68. oc expose

#### 将复制的应用程序作为服务或路由公开

#### 用法示例

*# Create a route based on service nginx. The new route will reuse nginx's labels* oc expose service nginx

*# Create a route and specify your own label and route name* oc expose service nginx -l name=myroute --name=fromdowntown

*# Create a route and specify a host name* oc expose service nginx --hostname=www.example.com

*# Create a route with a wildcard*

oc expose service nginx --hostname=x.example.com --wildcard-policy=Subdomain *# This would be equivalent to \*.example.com. NOTE: only hosts are matched by the wildcard; subdomains would not be included*

*# Expose a deployment configuration as a service and use the specified port* oc expose dc ruby-hello-world --port=8080

*# Expose a service as a route in the specified path* oc expose service nginx --path=/nginx

#### 6.1.69. oc extract

将 secret 或配置映射提取到磁盘

#### 用法示例

*# Extract the secret "test" to the current directory* oc extract secret/test

*# Extract the config map "nginx" to the /tmp directory* oc extract configmap/nginx --to=/tmp

*# Extract the config map "nginx" to STDOUT* oc extract configmap/nginx --to=-

*# Extract only the key "nginx.conf" from config map "nginx" to the /tmp directory* oc extract configmap/nginx --to=/tmp --keys=nginx.conf

#### 6.1.70. oc get

显示一个或多个资源

#### 用法示例

*# List all pods in ps output format* oc get pods

*# List all pods in ps output format with more information (such as node name)* oc get pods -o wide

*# List a single replication controller with specified NAME in ps output format* oc get replicationcontroller web

*# List deployments in JSON output format, in the "v1" version of the "apps" API group* oc get deployments.v1.apps -o json

*# List a single pod in JSON output format* oc get -o json pod web-pod-13je7

*# List a pod identified by type and name specified in "pod.yaml" in JSON output format* oc get -f pod.yaml -o json

*# List resources from a directory with kustomization.yaml - e.g. dir/kustomization.yaml* oc get -k dir/

*# Return only the phase value of the specified pod* oc get -o template pod/web-pod-13je7 --template={{.status.phase}}

*# List resource information in custom columns* oc get pod test-pod -o customcolumns=CONTAINER:.spec.containers[0].name,IMAGE:.spec.containers[0].image

*# List all replication controllers and services together in ps output format* oc get rc,services

*# List one or more resources by their type and names* oc get rc/web service/frontend pods/web-pod-13je7

*# List status subresource for a single pod.* oc get pod web-pod-13je7 --subresource status

#### 6.1.71. oc image append

向镜像添加层并将其推送到 registry

#### 用法示例

*# Remove the entrypoint on the mysql:latest image* oc image append --from mysql:latest --to myregistry.com/myimage:latest --image '{"Entrypoint":null}'

*# Add a new layer to the image* oc image append --from mysql:latest --to myregistry.com/myimage:latest layer.tar.gz

*# Add a new layer to the image and store the result on disk # This results in \$(pwd)/v2/mysql/blobs,manifests* oc image append --from mysql:latest --to file://mysql:local layer.tar.gz

*# Add a new layer to the image and store the result on disk in a designated directory # This will result in \$(pwd)/mysql-local/v2/mysql/blobs,manifests* oc image append --from mysql:latest --to file://mysql:local --dir mysql-local layer.tar.gz

*# Add a new layer to an image that is stored on disk (~/mysql-local/v2/image exists)* oc image append --from-dir ~/mysql-local --to myregistry.com/myimage:latest layer.tar.gz

*# Add a new layer to an image that was mirrored to the current directory on disk (\$(pwd)/v2/image*

*exists)*

oc image append --from-dir v2 --to myregistry.com/myimage:latest layer.tar.gz

*# Add a new layer to a multi-architecture image for an os/arch that is different from the system's os/arch*

# Note: The first image in the manifest list that matches the filter will be returned when --keep*manifest-list is not specified*

oc image append --from docker.io/library/busybox:latest --filter-by-os=linux/s390x --to myregistry.com/myimage:latest layer.tar.gz

*# Add a new layer to a multi-architecture image for all the os/arch manifests when keep-manifest-list is specified*

oc image append --from docker.io/library/busybox:latest --keep-manifest-list --to myregistry.com/myimage:latest layer.tar.gz

# Add a new layer to a multi-architecture image for all the os/arch manifests that is specified by the *filter, while preserving the manifestlist*

oc image append --from docker.io/library/busybox:latest --filter-by-os=linux/s390x --keep-manifestlist --to myregistry.com/myimage:latest layer.tar.gz

#### 6.1.72. oc image extract

将文件从镜像复制到文件系统

#### 用法示例

*# Extract the busybox image into the current directory* oc image extract docker.io/library/busybox:latest

*# Extract the busybox image into a designated directory (must exist)* oc image extract docker.io/library/busybox:latest --path /:/tmp/busybox

*# Extract the busybox image into the current directory for linux/s390x platform # Note: Wildcard filter is not supported with extract; pass a single os/arch to extract* oc image extract docker.io/library/busybox:latest --filter-by-os=linux/s390x

*# Extract a single file from the image into the current directory* oc image extract docker.io/library/centos:7 --path /bin/bash:.

*# Extract all .repo files from the image's /etc/yum.repos.d/ folder into the current directory* oc image extract docker.io/library/centos:7 --path /etc/yum.repos.d/\*.repo:.

*# Extract all .repo files from the image's /etc/yum.repos.d/ folder into a designated directory (must exist)*

*# This results in /tmp/yum.repos.d/\*.repo on local system*

oc image extract docker.io/library/centos:7 --path /etc/yum.repos.d/\*.repo:/tmp/yum.repos.d

*# Extract an image stored on disk into the current directory (\$(pwd)/v2/busybox/blobs,manifests exists)*

*# --confirm is required because the current directory is not empty* oc image extract file://busybox:local --confirm

*# Extract an image stored on disk in a directory other than \$(pwd)/v2 into the current directory # --confirm is required because the current directory is not empty (\$(pwd)/busybox-mirrordir/v2/busybox exists)*

oc image extract file://busybox:local --dir busybox-mirror-dir --confirm

*# Extract an image stored on disk in a directory other than \$(pwd)/v2 into a designated directory (must exist)*

oc image extract file://busybox:local --dir busybox-mirror-dir --path /:/tmp/busybox

*# Extract the last layer in the image* oc image extract docker.io/library/centos:7[-1]

*# Extract the first three layers of the image* oc image extract docker.io/library/centos:7[:3]

*# Extract the last three layers of the image* oc image extract docker.io/library/centos:7[-3:]

#### 6.1.73. oc image info

#### 显示镜像的信息

#### 用法示例

*# Show information about an image* oc image info quay.io/openshift/cli:latest

*# Show information about images matching a wildcard* oc image info quay.io/openshift/cli:4.\*

*# Show information about a file mirrored to disk under DIR* oc image info --dir=DIR file://library/busybox:latest

*# Select which image from a multi-OS image to show* oc image info library/busybox:latest --filter-by-os=linux/arm64

#### 6.1.74. oc image mirror

将镜像从一个存储库镜像到另一个存储库

#### 用法示例

*# Copy image to another tag* oc image mirror myregistry.com/myimage:latest myregistry.com/myimage:stable

*# Copy image to another registry* oc image mirror myregistry.com/myimage:latest docker.io/myrepository/myimage:stable

*# Copy all tags starting with mysql to the destination repository* oc image mirror myregistry.com/myimage:mysql\* docker.io/myrepository/myimage

*# Copy image to disk, creating a directory structure that can be served as a registry* oc image mirror myregistry.com/myimage:latest file://myrepository/myimage:latest

*# Copy image to S3 (pull from <bucket>.s3.amazonaws.com/image:latest)* oc image mirror myregistry.com/myimage:latest s3://s3.amazonaws.com/<region>/<br/>bucket>/image:latest

*# Copy image to S3 without setting a tag (pull via @<digest>)* oc image mirror myregistry.com/myimage:latest s3://s3.amazonaws.com/<region>/<bucket>/image

*# Copy image to multiple locations* oc image mirror myregistry.com/myimage:latest docker.io/myrepository/myimage:stable \ docker.io/myrepository/myimage:dev

*# Copy multiple images* oc image mirror myregistry.com/myimage:latest=myregistry.com/other:test \ myregistry.com/myimage:new=myregistry.com/other:target

*# Copy manifest list of a multi-architecture image, even if only a single image is found* oc image mirror myregistry.com/myimage:latest=myregistry.com/other:test \ --keep-manifest-list=true

*# Copy specific os/arch manifest of a multi-architecture image # Run 'oc image info myregistry.com/myimage:latest' to see available os/arch for multi-arch images # Note that with multi-arch images, this results in a new manifest list digest that includes only # the filtered manifests* oc image mirror myregistry.com/myimage:latest=myregistry.com/other:test \

--filter-by-os=os/arch

*# Copy all os/arch manifests of a multi-architecture image # Run 'oc image info myregistry.com/myimage:latest' to see list of os/arch manifests that will be mirrored*

oc image mirror myregistry.com/myimage:latest=myregistry.com/other:test \ --keep-manifest-list=true

*# Note the above command is equivalent to* oc image mirror myregistry.com/myimage:latest=myregistry.com/other:test \ --filter-by-os=.\*

*# Copy specific os/arch manifest of a multi-architecture image # Run 'oc image info myregistry.com/myimage:latest' to see available os/arch for multi-arch images* # Note that the target registry may reject a manifest list if the platform specific images do not all *# exist. You must use a registry with sparse registry support enabled.* oc image mirror myregistry.com/myimage:latest=myregistry.com/other:test \ --filter-by-os=os/arch \ --keep-manifest-list=true

#### 6.1.75. oc kustomize

从目录或 URL 构建 kustomization 目标

#### 用法示例

*# Build the current working directory* oc kustomize

*# Build some shared configuration directory* oc kustomize /home/config/production

*# Build from github* oc kustomize https://github.com/kubernetes-sigs/kustomize.git/examples/helloWorld?ref=v1.0.6

#### 6.1.76. oc label

更新资源上的标签

#### 用法示例

*# Update pod 'foo' with the label 'unhealthy' and the value 'true'* oc label pods foo unhealthy=true

*# Update pod 'foo' with the label 'status' and the value 'unhealthy', overwriting any existing value* oc label --overwrite pods foo status=unhealthy

*# Update all pods in the namespace* oc label pods --all status=unhealthy

*# Update a pod identified by the type and name in "pod.json"* oc label -f pod.json status=unhealthy

*# Update pod 'foo' only if the resource is unchanged from version 1* oc label pods foo status=unhealthy --resource-version=1

*# Update pod 'foo' by removing a label named 'bar' if it exists # Does not require the --overwrite flag* oc label pods foo bar-

#### 6.1.77. oc logs

显示 pod 中容器的日志

#### 用法示例

*# Start streaming the logs of the most recent build of the openldap build config* oc logs -f bc/openldap

*# Start streaming the logs of the latest deployment of the mysql deployment config* oc logs -f dc/mysql

*# Get the logs of the first deployment for the mysql deployment config. Note that logs # from older deployments may not exist either because the deployment was successful # or due to deployment pruning or manual deletion of the deployment* oc logs --version=1 dc/mysql

*# Return a snapshot of ruby-container logs from pod backend* oc logs backend -c ruby-container

*# Start streaming of ruby-container logs from pod backend* oc logs -f pod/backend -c ruby-container

#### 6.1.78. oc observe

观察资源的变化并对其做出反应(实验性)

#### 用法示例

*# Observe changes to services* oc observe services

*# Observe changes to services, including the clusterIP and invoke a script for each* oc observe services --template '{ .spec.clusterIP }' -- register\_dns.sh

*# Observe changes to services filtered by a label selector* oc observe services -l regist-dns=true --template '{ .spec.clusterIP }' -- register\_dns.sh

#### 6.1.79. oc patch

更新资源字段

#### 用法示例

*# Partially update a node using a strategic merge patch, specifying the patch as JSON* oc patch node k8s-node-1 -p '{"spec":{"unschedulable":true}}'

*# Partially update a node using a strategic merge patch, specifying the patch as YAML* oc patch node k8s-node-1 -p \$'spec:\n unschedulable: true'

*# Partially update a node identified by the type and name specified in "node.json" using strategic merge patch*

oc patch -f node.json -p '{"spec":{"unschedulable":true}}'

*# Update a container's image; spec.containers[\*].name is required because it's a merge key* oc patch pod valid-pod -p '{"spec":{"containers":[{"name":"kubernetes-servehostname","image":"new image"}]}}'

*# Update a container's image using a JSON patch with positional arrays* oc patch pod valid-pod --type='json' -p='[{"op": "replace", "path": "/spec/containers/0/image", "value":"new image"}]'

*# Update a deployment's replicas through the scale subresource using a merge patch.* oc patch deployment nginx-deployment --subresource='scale' --type='merge' -p '{"spec": {"replicas":2}}'

#### 6.1.80. oc plugin list

列出用户 PATH 中的所有可见插件可执行文件

#### 用法示例

*# List all available plugins* oc plugin list

#### 6.1.81. oc policy add-role-to-user

为当前项目的用户或服务帐户添加角色

#### 用法示例

*# Add the 'view' role to user1 for the current project*

#### oc policy add-role-to-user view user1

*# Add the 'edit' role to serviceaccount1 for the current project* oc policy add-role-to-user edit -z serviceaccount1

#### 6.1.82. oc policy scc-review

检查哪个服务帐户可以创建 pod

#### 用法示例

*# Check whether service accounts sa1 and sa2 can admit a pod with a template pod spec specified in my\_resource.yaml # Service Account specified in myresource.yaml file is ignored*

oc policy scc-review -z sa1,sa2 -f my\_resource.yaml

*# Check whether service accounts system:serviceaccount:bob:default can admit a pod with a template pod spec specified in my\_resource.yaml* oc policy scc-review -z system:serviceaccount:bob:default -f my\_resource.yaml

*# Check whether the service account specified in my\_resource\_with\_sa.yaml can admit the pod* oc policy scc-review -f my\_resource\_with\_sa.yaml

*# Check whether the default service account can admit the pod; default is taken since no service account is defined in myresource\_with\_no\_sa.yaml* oc policy scc-review -f myresource with no sa.yaml

#### 6.1.83. oc policy scc-subject-review

检查用户或服务帐户是否可以创建 pod

#### 用法示例

*# Check whether user bob can create a pod specified in myresource.yaml* oc policy scc-subject-review -u bob -f myresource.yaml

*# Check whether user bob who belongs to projectAdmin group can create a pod specified in myresource.yaml*

oc policy scc-subject-review -u bob -g projectAdmin -f myresource.yaml

*# Check whether a service account specified in the pod template spec in myresourcewithsa.yaml can create the pod*

oc policy scc-subject-review -f myresourcewithsa.yaml

#### 6.1.84. oc port-forward

将一个或多个本地端口转发到一个 pod

#### 用法示例

*# Listen on ports 5000 and 6000 locally, forwarding data to/from ports 5000 and 6000 in the pod* oc port-forward pod/mypod 5000 6000

*# Listen on ports 5000 and 6000 locally, forwarding data to/from ports 5000 and 6000 in a pod selected by the deployment*

oc port-forward deployment/mydeployment 5000 6000

# Listen on port 8443 locally, forwarding to the targetPort of the service's port named "https" in a pod *selected by the service*

oc port-forward service/myservice 8443:https

*# Listen on port 8888 locally, forwarding to 5000 in the pod* oc port-forward pod/mypod 8888:5000

*# Listen on port 8888 on all addresses, forwarding to 5000 in the pod* oc port-forward --address 0.0.0.0 pod/mypod 8888:5000

*# Listen on port 8888 on localhost and selected IP, forwarding to 5000 in the pod* oc port-forward --address localhost,10.19.21.23 pod/mypod 8888:5000

*# Listen on a random port locally, forwarding to 5000 in the pod* oc port-forward pod/mypod :5000

#### 6.1.85. oc proxy

运行到 Kubernetes API 服务器的代理

#### 用法示例

*# To proxy all of the Kubernetes API and nothing else* oc proxy --api-prefix=/

*# To proxy only part of the Kubernetes API and also some static files # You can get pods info with 'curl localhost:8001/api/v1/pods'* oc proxy --www=/my/files --www-prefix=/static/ --api-prefix=/api/

*# To proxy the entire Kubernetes API at a different root # You can get pods info with 'curl localhost:8001/custom/api/v1/pods'* oc proxy --api-prefix=/custom/

*# Run a proxy to the Kubernetes API server on port 8011, serving static content from ./local/www/* oc proxy --port=8011 --www=./local/www/

*# Run a proxy to the Kubernetes API server on an arbitrary local port # The chosen port for the server will be output to stdout* oc proxy --port=0

*# Run a proxy to the Kubernetes API server, changing the API prefix to k8s-api # This makes e.g. the pods API available at localhost:8001/k8s-api/v1/pods/* oc proxy --api-prefix=/k8s-api

#### 6.1.86. oc rollback

将应用程序的一部分还原回以前的部署

#### 用法示例

*# Perform a rollback to the last successfully completed deployment for a deployment config* oc rollback frontend

*# See what a rollback to version 3 will look like, but do not perform the rollback* oc rollback frontend --to-version=3 --dry-run

*# Perform a rollback to a specific deployment* oc rollback frontend-2

*# Perform the rollback manually by piping the JSON of the new config back to oc* oc rollback frontend -o json | oc replace dc/frontend -f -

*# Print the updated deployment configuration in JSON format instead of performing the rollback* oc rollback frontend -o json

#### 6.1.87. oc rollout cancel

#### 取消进行中的部署

#### 用法示例

*# Cancel the in-progress deployment based on 'nginx'* oc rollout cancel dc/nginx

#### 6.1.88. oc rollout history

查看推出(rollout)历史记录

#### 用法示例

*# View the rollout history of a deployment* oc rollout history dc/nginx

*# View the details of deployment revision 3* oc rollout history dc/nginx --revision=3

#### 6.1.89. oc rollout latest

使用来自触发器的最新状态为部署配置启动一个新的 rollout 操作

#### 用法示例

*# Start a new rollout based on the latest images defined in the image change triggers* oc rollout latest dc/nginx

*# Print the rolled out deployment config* oc rollout latest dc/nginx -o json

#### 6.1.90. oc rollout pause

将提供的资源标记为暂停

#### 用法示例

*# Mark the nginx deployment as paused. Any current state of # the deployment will continue its function, new updates to the deployment will not # have an effect as long as the deployment is paused* oc rollout pause dc/nginx

#### 6.1.91. oc rollout restart

重启资源

#### 用法示例

*# Restart a deployment* oc rollout restart deployment/nginx

*# Restart a daemon set* oc rollout restart daemonset/abc

*# Restart deployments with the app=nginx label* oc rollout restart deployment --selector=app=nginx

#### 6.1.92. oc rollout resume

恢复暂停的资源

#### 用法示例

*# Resume an already paused deployment* oc rollout resume dc/nginx

#### 6.1.93. oc rollout retry

重试最新失败的 rollout 操作

#### 用法示例

*# Retry the latest failed deployment based on 'frontend' # The deployer pod and any hook pods are deleted for the latest failed deployment* oc rollout retry dc/frontend

#### 6.1.94. oc rollout status

显示推出部署的状态

#### 用法示例

*# Watch the status of the latest rollout* oc rollout status dc/nginx

#### 6.1.95. oc rollout undo

#### 撤消之前的推出部署

#### 用法示例

*# Roll back to the previous deployment* oc rollout undo dc/nginx

*# Roll back to deployment revision 3. The replication controller for that version must exist* oc rollout undo dc/nginx --to-revision=3

#### 6.1.96. oc rsh

在容器中启动 shell 会话

#### 用法示例

*# Open a shell session on the first container in pod 'foo'* oc rsh foo

*# Open a shell session on the first container in pod 'foo' and namespace 'bar' # (Note that oc client specific arguments must come before the resource name and its arguments)* oc rsh -n bar foo

*# Run the command 'cat /etc/resolv.conf' inside pod 'foo'* oc rsh foo cat /etc/resolv.conf

*# See the configuration of your internal registry* oc rsh dc/docker-registry cat config.yml

*# Open a shell session on the container named 'index' inside a pod of your job* oc rsh -c index job/scheduled

#### 6.1.97. oc rsync

在本地文件系统和 pod 间复制文件

#### 用法示例

*# Synchronize a local directory with a pod directory* oc rsync ./local/dir/ POD:/remote/dir

*# Synchronize a pod directory with a local directory* oc rsync POD:/remote/dir/ ./local/dir

#### 6.1.98. oc run

在集群中运行特定镜像

#### 用法示例

*# Start a nginx pod* oc run nginx --image=nginx

*# Start a hazelcast pod and let the container expose port 5701* oc run hazelcast --image=hazelcast/hazelcast --port=5701 *# Start a hazelcast pod and set environment variables "DNS\_DOMAIN=cluster" and "POD\_NAMESPACE=default" in the container* oc run hazelcast --image=hazelcast/hazelcast --env="DNS\_DOMAIN=cluster" - env="POD\_NAMESPACE=default" *# Start a hazelcast pod and set labels "app=hazelcast" and "env=prod" in the container* oc run hazelcast --image=hazelcast/hazelcast --labels="app=hazelcast,env=prod" *# Dry run; print the corresponding API objects without creating them* oc run nginx --image=nginx --dry-run=client *# Start a nginx pod, but overload the spec with a partial set of values parsed from JSON* oc run nginx --image=nginx --overrides='{ "apiVersion": "v1", "spec": { ... } }' *# Start a busybox pod and keep it in the foreground, don't restart it if it exits* oc run -i -t busybox --image=busybox --restart=Never *# Start the nginx pod using the default command, but use custom arguments (arg1 .. argN) for that command*

oc run nginx --image=nginx -- <arg1> <arg2> ... <argN>

*# Start the nginx pod using a different command and custom arguments* oc run nginx --image=nginx --command -- <cmd> <arg1> ... <argN>

#### 6.1.99. oc scale

为部署、副本集或复制控制器设置新大小

#### 用法示例

*# Scale a replica set named 'foo' to 3* oc scale --replicas=3 rs/foo

*# Scale a resource identified by type and name specified in "foo.yaml" to 3* oc scale --replicas=3 -f foo.yaml

*# If the deployment named mysql's current size is 2, scale mysql to 3* oc scale --current-replicas=2 --replicas=3 deployment/mysql

*# Scale multiple replication controllers* oc scale --replicas=5 rc/foo rc/bar rc/baz

*# Scale stateful set named 'web' to 3* oc scale --replicas=3 statefulset/web

#### 6.1.100. oc secrets link

将 secret 链接到服务帐户

#### 用法示例

*# Add an image pull secret to a service account to automatically use it for pulling pod images* oc secrets link serviceaccount-name pull-secret --for=pull

# Add an image pull secret to a service account to automatically use it for both pulling and pushing *build images* oc secrets link builder builder-image-secret --for=pull,mount

#### 6.1.101. oc secrets unlink

从服务帐户分离 secret

#### 用法示例

*# Unlink a secret currently associated with a service account* oc secrets unlink serviceaccount-name secret-name another-secret-name ...

#### 6.1.102. oc set data

更新配置映射或 secret 中的数据

#### 用法示例

*# Set the 'password' key of a secret* oc set data secret/foo password=this\_is\_secret

*# Remove the 'password' key from a secret* oc set data secret/foo password-

*# Update the 'haproxy.conf' key of a config map from a file on disk* oc set data configmap/bar --from-file=../haproxy.conf

*# Update a secret with the contents of a directory, one key per file* oc set data secret/foo --from-file=secret-dir

#### 6.1.103. oc set env

更新 pod 模板上的环境变量

#### 用法示例

*# Update deployment config 'myapp' with a new environment variable* oc set env dc/myapp STORAGE\_DIR=/local

*# List the environment variables defined on a build config 'sample-build'* oc set env bc/sample-build --list

*# List the environment variables defined on all pods* oc set env pods --all --list

*# Output modified build config in YAML* oc set env bc/sample-build STORAGE\_DIR=/data -o yaml

*# Update all containers in all replication controllers in the project to have ENV=prod*

oc set env rc --all ENV=prod

*# Import environment from a secret* oc set env --from=secret/mysecret dc/myapp

*# Import environment from a config map with a prefix* oc set env --from=configmap/myconfigmap --prefix=MYSQL\_ dc/myapp

*# Remove the environment variable ENV from container 'c1' in all deployment configs* oc set env dc --all --containers="c1" ENV-

*# Remove the environment variable ENV from a deployment config definition on disk and # update the deployment config on the server* oc set env -f dc.json ENV-

*# Set some of the local shell environment into a deployment config on the server* oc set env | grep RAILS\_ | oc env -e - dc/myapp

#### 6.1.104. oc set image

更新 pod 模板的镜像

#### 用法示例

*# Set a deployment config's nginx container image to 'nginx:1.9.1', and its busybox container image to 'busybox'.*

oc set image dc/nginx busybox=busybox nginx=nginx:1.9.1

*# Set a deployment config's app container image to the image referenced by the imagestream tag 'openshift/ruby:2.3'.*

oc set image dc/myapp app=openshift/ruby:2.3 --source=imagestreamtag

*# Update all deployments' and rc's nginx container's image to 'nginx:1.9.1'* oc set image deployments,rc nginx=nginx:1.9.1 --all

*# Update image of all containers of daemonset abc to 'nginx:1.9.1'* oc set image daemonset abc \*=nginx:1.9.1

*# Print result (in YAML format) of updating nginx container image from local file, without hitting the server*

oc set image -f path/to/file.yaml nginx=nginx:1.9.1 --local -o yaml

#### 6.1.105. oc set image-lookup

更改部署应用程序时镜像的解析方式

#### 用法示例

*# Print all of the image streams and whether they resolve local names* oc set image-lookup

*# Use local name lookup on image stream mysql* oc set image-lookup mysql

*# Force a deployment to use local name lookup* oc set image-lookup deploy/mysql

*# Show the current status of the deployment lookup* oc set image-lookup deploy/mysql --list

*# Disable local name lookup on image stream mysql* oc set image-lookup mysql --enabled=false

*# Set local name lookup on all image streams* oc set image-lookup --all

#### 6.1.106. oc set probe

更新 pod 模板上的探测

#### 用法示例

*# Clear both readiness and liveness probes off all containers* oc set probe dc/myapp --remove --readiness --liveness

*# Set an exec action as a liveness probe to run 'echo ok'* oc set probe dc/myapp --liveness -- echo ok

*# Set a readiness probe to try to open a TCP socket on 3306* oc set probe rc/mysql --readiness --open-tcp=3306

*# Set an HTTP startup probe for port 8080 and path /healthz over HTTP on the pod IP* oc set probe dc/webapp --startup --get-url=http://:8080/healthz

*# Set an HTTP readiness probe for port 8080 and path /healthz over HTTP on the pod IP* oc set probe dc/webapp --readiness --get-url=http://:8080/healthz

*# Set an HTTP readiness probe over HTTPS on 127.0.0.1 for a hostNetwork pod* oc set probe dc/router --readiness --get-url=https://127.0.0.1:1936/stats

*# Set only the initial-delay-seconds field on all deployments* oc set probe dc --all --readiness --initial-delay-seconds=30

#### 6.1.107. oc set resources

使用 pod 模板更新对象上的资源请求/限制

#### 用法示例

*# Set a deployments nginx container CPU limits to "200m and memory to 512Mi"* oc set resources deployment nginx -c=nginx --limits=cpu=200m,memory=512Mi

*# Set the resource request and limits for all containers in nginx* oc set resources deployment nginx --limits=cpu=200m,memory=512Mi - requests=cpu=100m,memory=256Mi

*# Remove the resource requests for resources on containers in nginx* oc set resources deployment nginx --limits=cpu=0,memory=0 --requests=cpu=0,memory=0

# Print the result (in YAML format) of updating nginx container limits locally, without hitting the server oc set resources -f path/to/file.yaml --limits=cpu=200m,memory=512Mi --local -o yaml

#### 6.1.108. oc set route-backends

#### 更新路由的后端

#### 用法示例

*# Print the backends on the route 'web'* oc set route-backends web

*# Set two backend services on route 'web' with 2/3rds of traffic going to 'a'* oc set route-backends web a=2 b=1

*# Increase the traffic percentage going to b by 10%% relative to a* oc set route-backends web --adjust b=+10%%

*# Set traffic percentage going to b to 10%% of the traffic going to a* oc set route-backends web --adjust b=10%%

*# Set weight of b to 10* oc set route-backends web --adjust b=10

*# Set the weight to all backends to zero* oc set route-backends web --zero

#### 6.1.109. oc set selector

在资源上设置选择器

#### 用法示例

*# Set the labels and selector before creating a deployment/service pair.* oc create service clusterip my-svc --clusterip="None" -o yaml --dry-run | oc set selector --local -f - 'environment=qa' -o yaml | oc create -f -

oc create deployment my-dep -o yaml --dry-run | oc label --local -f - environment=qa -o yaml | oc create -f -

#### 6.1.110. oc set serviceaccount

更新资源的服务帐户

#### 用法示例

*# Set deployment nginx-deployment's service account to serviceaccount1* oc set serviceaccount deployment nginx-deployment serviceaccount1

*# Print the result (in YAML format) of updated nginx deployment with service account from a local file, without hitting the API server*

oc set sa -f nginx-deployment.yaml serviceaccount1 --local --dry-run -o yaml

#### 6.1.111. oc set subject

更新角色绑定或集群角色绑定中的用户、组或服务帐户

#### 用法示例

*# Update a cluster role binding for serviceaccount1* oc set subject clusterrolebinding admin --serviceaccount=namespace:serviceaccount1

*# Update a role binding for user1, user2, and group1* oc set subject rolebinding admin --user=user1 --user=user2 --group=group1

*# Print the result (in YAML format) of updating role binding subjects locally, without hitting the server* oc create rolebinding admin --role=admin --user=admin -o yaml --dry-run | oc set subject --local -f - --user=foo -o yaml

#### 6.1.112. oc set volumes

更新 pod 模板中的卷

#### 用法示例

*# List volumes defined on all deployment configs in the current project* oc set volume dc --all

*# Add a new empty dir volume to deployment config (dc) 'myapp' mounted under # /var/lib/myapp* oc set volume dc/myapp --add --mount-path=/var/lib/myapp

*# Use an existing persistent volume claim (PVC) to overwrite an existing volume 'v1'* oc set volume dc/myapp --add --name=v1 -t pvc --claim-name=pvc1 --overwrite

*# Remove volume 'v1' from deployment config 'myapp'* oc set volume dc/myapp --remove --name=v1

*# Create a new persistent volume claim that overwrites an existing volume 'v1'* oc set volume dc/myapp --add --name=v1 -t pvc --claim-size=1G --overwrite

*# Change the mount point for volume 'v1' to /data* oc set volume dc/myapp --add --name=v1 -m /data --overwrite

*# Modify the deployment config by removing volume mount "v1" from container "c1" # (and by removing the volume "v1" if no other containers have volume mounts that reference it)* oc set volume dc/myapp --remove --name=v1 --containers=c1

*# Add new volume based on a more complex volume source (AWS EBS, GCE PD, # Ceph, Gluster, NFS, ISCSI, ...)* oc set volume dc/myapp --add -m /data --source=<json-string>

#### 6.1.113. oc tag

将现有镜像标记到镜像流中

#### 用法示例

*# Tag the current image for the image stream 'openshift/ruby' and tag '2.0' into the image stream 'yourproject/ruby with tag 'tip'*

oc tag openshift/ruby:2.0 yourproject/ruby:tip

*# Tag a specific image*

oc tag

openshift/ruby@sha256:6b646fa6bf5e5e4c7fa41056c27910e679c03ebe7f93e361e6515a9da7e258cc yourproject/ruby:tip

*# Tag an external container image* oc tag --source=docker openshift/origin-control-plane:latest yourproject/ruby:tip

*# Tag an external container image and request pullthrough for it* oc tag --source=docker openshift/origin-control-plane:latest yourproject/ruby:tip --referencepolicy=local

*# Tag an external container image and include the full manifest list* oc tag --source=docker openshift/origin-control-plane:latest yourproject/ruby:tip --importmode=PreserveOriginal

*# Remove the specified spec tag from an image stream* oc tag openshift/origin-control-plane:latest -d

#### 6.1.114. oc version

输出客户端和服务器版本信息

#### 用法示例

*# Print the OpenShift client, kube-apiserver, and openshift-apiserver version information for the current context* oc version

*# Print the OpenShift client, kube-apiserver, and openshift-apiserver version numbers for the current context*

oc version --short

*# Print the OpenShift client version information for the current context* oc version --client

#### 6.1.115. oc wait

实验性:等待一个或多个资源上的特定条件

#### 用法示例

*# Wait for the pod "busybox1" to contain the status condition of type "Ready"* oc wait --for=condition=Ready pod/busybox1

# The default value of status condition is true; you can wait for other targets after an equal delimiter *(compared after Unicode simple case folding, which is a more general form of case-insensitivity):* oc wait --for=condition=Ready=false pod/busybox1

*# Wait for the pod "busybox1" to contain the status phase to be "Running".*

#### oc wait --for=jsonpath='{.status.phase}'=Running pod/busybox1

# Wait for the pod "busybox1" to be deleted, with a timeout of 60s, after having issued the "delete" *command* oc delete pod/busybox1 oc wait --for=delete pod/busybox1 --timeout=60s

## <span id="page-59-0"></span>6.2. OPENSHIFT CLI (OC) 管理员命令

#### 6.2.1. oc adm inspect

为给定资源收集调试数据

#### 用法示例

*# Collect debugging data for a kubernetes service* oc adm inspect service/kubernetes

*# Collect debugging data for a node* oc adm inspect node/<node\_name>

*# Collect debugging data for logicalvolumes in a CRD* oc adm inspect crd/logicalvolumes.topolvm.io

*# Collect debugging data for routes.route.openshift.io in a CRD* oc adm inspect crd/routes.route.openshift.io

#### 6.2.2. oc adm release extract

将更新有效负载的内容提取到磁盘

#### 用法示例

*# Use git to check out the source code for the current cluster release to DIR* oc adm release extract --git=DIR

*# Extract cloud credential requests for AWS* oc adm release extract --credentials-requests --cloud=aws

# Use git to check out the source code for the current cluster release to DIR from linux/s390x image *# Note: Wildcard filter is not supported; pass a single os/arch to extract* oc adm release extract --git=DIR quay.io/openshift-release-dev/ocp-release:4.11.2 --filter-byos=linux/s390x

#### 6.2.3. oc adm release info

显示发行版本的信息

#### 用法示例

*# Show information about the cluster's current release* oc adm release info

*# Show the source code that comprises a release* oc adm release info 4.11.2 --commit-urls

*# Show the source code difference between two releases* oc adm release info 4.11.0 4.11.2 --commits

*# Show where the images referenced by the release are located* oc adm release info quay.io/openshift-release-dev/ocp-release:4.11.2 --pullspecs

*# Show information about linux/s390x image # Note: Wildcard filter is not supported; pass a single os/arch to extract* oc adm release info quay.io/openshift-release-dev/ocp-release:4.11.2 --filter-by-os=linux/s390x

#### 6.2.4. oc adm taint

更新节点上的污点

#### 用法示例

*# Update node 'foo' with a taint with key 'dedicated' and value 'special-user' and effect 'NoSchedule' # If a taint with that key and effect already exists, its value is replaced as specified* oc adm taint nodes foo dedicated=special-user:NoSchedule

*# Remove from node 'foo' the taint with key 'dedicated' and effect 'NoSchedule' if one exists* oc adm taint nodes foo dedicated:NoSchedule-

*# Remove from node 'foo' all the taints with key 'dedicated'* oc adm taint nodes foo dedicated-

*# Add a taint with key 'dedicated' on nodes having label mylabel=X* oc adm taint node -l myLabel=X dedicated=foo:PreferNoSchedule

*# Add to node 'foo' a taint with key 'bar' and no value* oc adm taint nodes foo bar:NoSchedule